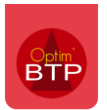

## **Module Vente-Devis ou Vente-Facture**

Dans les onglets Vente-Devis ou Vente- facture, cliquez sur Marché de travaux et voir tous les marchés

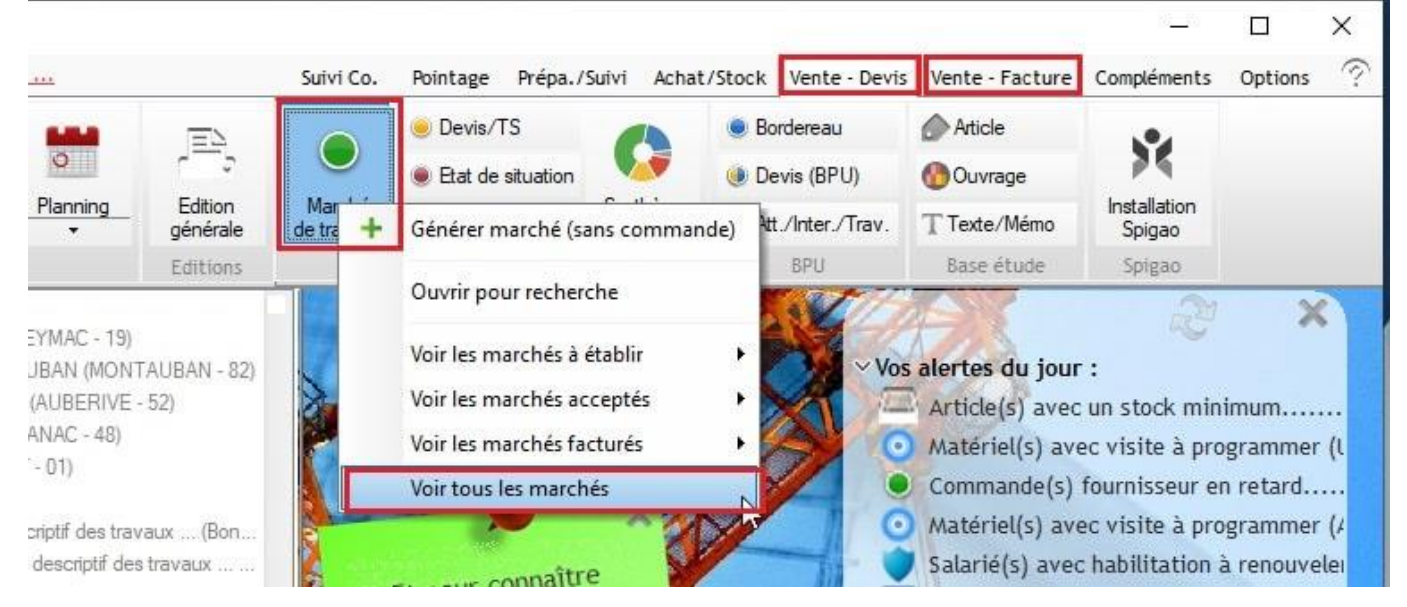

des filtres sont disponibles (par client, chantier, dates…) et les colonnes montant HT, montant TTC, Montant reste à facturer (HT), Montant reste à régler (TTC) sont présentes et sommées de façon dynamique.

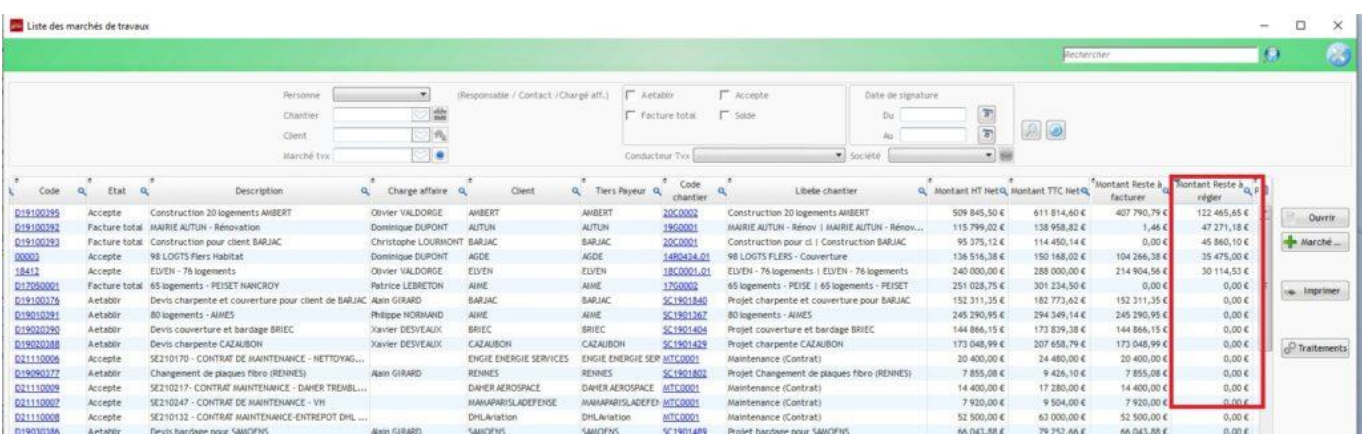

*Voir la FAQ*00018 *pour exporter sur Excel ou filtrer les données de listes.*